## **PNST** PORTAIL NATIONAL DE SIGNALEMENT DES THÈSES

## **Bibliothèque Universitaire Centrale Jijel**

# INFORMATIONS SUR LE PNST

#### **Comment faire une recherche dans le PNST ?**

Si vous disposez d'un compte SNDL (**Identifiant et Mot de passe**) délivré par les services de la bibliothèque centrale de l'université de Jijel, vous pouvez accéder aux thèses (Magister & Doctorat) des universités algériennes à partir de n'importe quel lieu disposant d'une connexion internet.

Pour y accéder, vous pouvez aller directement sur le site du [PNST,](https://www.pnst.cerist.dz/index.php) mais il est souhaitable d'ouvrir une session directement à partir du site [SNDL.](https://www.sndl.cerist.dz/)

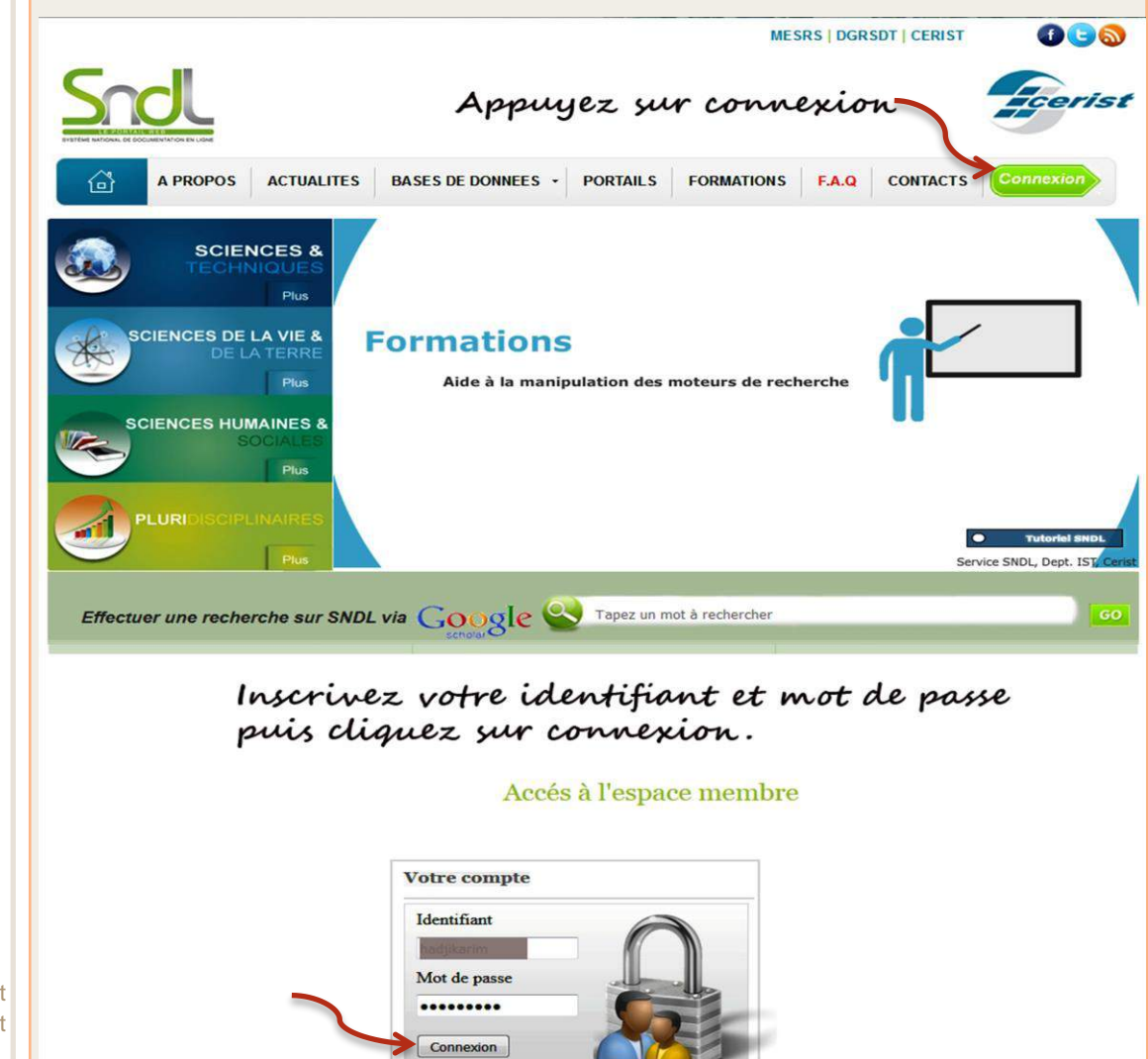

Mot de passe oublié?

CERIST © 2011 Système National de Documentation en Ligne

Conception et réalisation : Département IST

Bibliothèque Universitaire Centrale Jijel Pôle Tassoust

> Campus Tassoust 18004, Tassoust

PNS<sup>T</sup> Votre session ainsi ouverte, un message de bienvenue comportant votre nom et prénom s'inscrit au-dessus. Cliquez ensuite sur PORTAILS (voir PORTAIL NATIONAL flèche 1). DE SIGNALEMENT DES THÈSES Modifier mot de passe | O Déconnexion **MESRS | DGRSDT | CERIST** ももの Bienvenue dans votre espace Formation SNDL 2016 NEW! **BASES DE DONNEES PORTAILS A PROPOS ACTUALITES FORMATIONS F.A.Q CONTACTS** € ı **SCIENCES &** Plus **SCIENCES DE LA VIE 8 DE LA TERRE**  $0$ uiz $=$ • eJournals Plus **Variées SCIENCES HUMAINES &** Plus Vidéos eBooks PLURI  $\bullet$ **Tutoriel SNI** Service SNDL, Dept. IST, Cerist Effectuer une recherche sur SNDL via Google Stapez un mot à rechercher Une interface déclinant les portails nationaux s'affiche, *vous pouvez y jeter un coup d'oeil*. Mais surtout, recherchez le lien du PNST et appuyez dessus (voir flèche 2). Modifier mot de passe | @ Déconnexion **MESRS | DGRSDT | CERIST** Bienvenue dans votre espace erist

Bibliothèque Universitaire Centrale Jijel Pôle Tassoust

> **Campus Tassoust** 18004, Tassoust

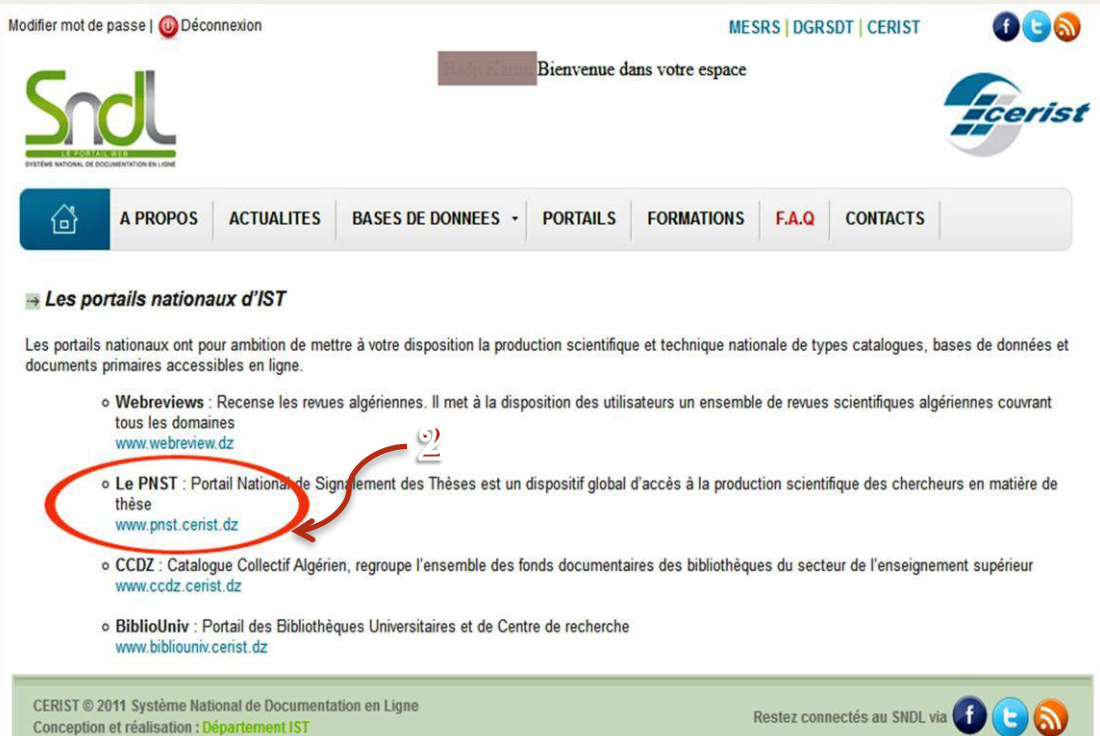

### PNS<sup>T</sup> PORTAIL NATIONAL DE SIGNALEMENT DES THÈSES

Maintenant que le Portail National de Signalement des Thèses est ouvert (à partir du SNDL !), l'on peut dès à présent commencer la recherche des thèses algériennes.

En premier lieu, choisissez la langue de travail (voir flèche 3).

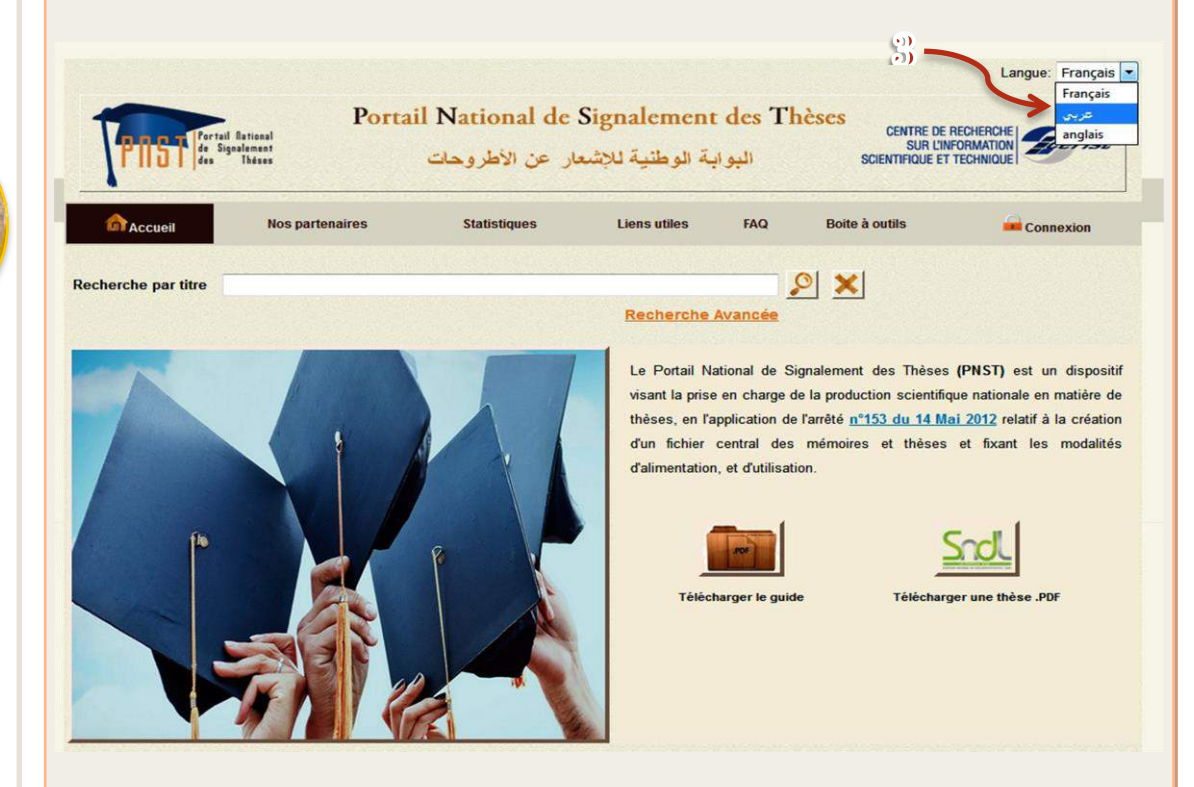

Faites les choix voulus en utilisant un ou plusieurs critères, le résultat de votre recherche apparaîtra comme ceci.

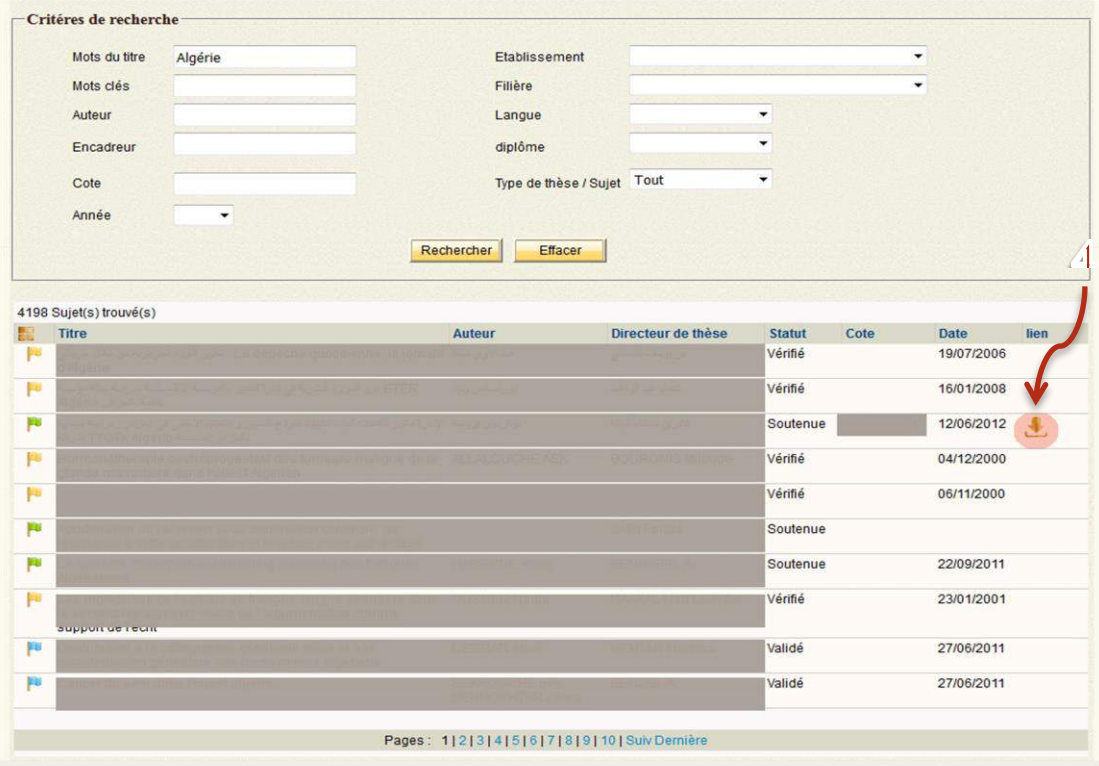

Si vous remarquez un lien de téléchargement à droite du sujet (flèche 4), cela vous procure l'éventualité de télécharger cette thèse sinon ce n'est pas possible.

#### Bibliothèque Universitaire Centrale Jijel Pôle Tassoust

**Campus Tassoust** 18004, Tassoust

**PNST** PORTAIL NATIONAL DE SIGNALEMENT DES THÈSES

Néanmoins, si vous jugez que le sujet d'une thèse s'avérerait intéressant, mais malheureusement, ne pouvez pas télécharger le document à cause de l'absence du lien de téléchargement, vous pouvez en consultant sa notice obtenir sa localisation précise (flèche 5).

Au cas échéant, essayer de vous procurer la thèse en question en s'enquérant auprès de la bibliothèque centrale de l'université ainsi localisée.

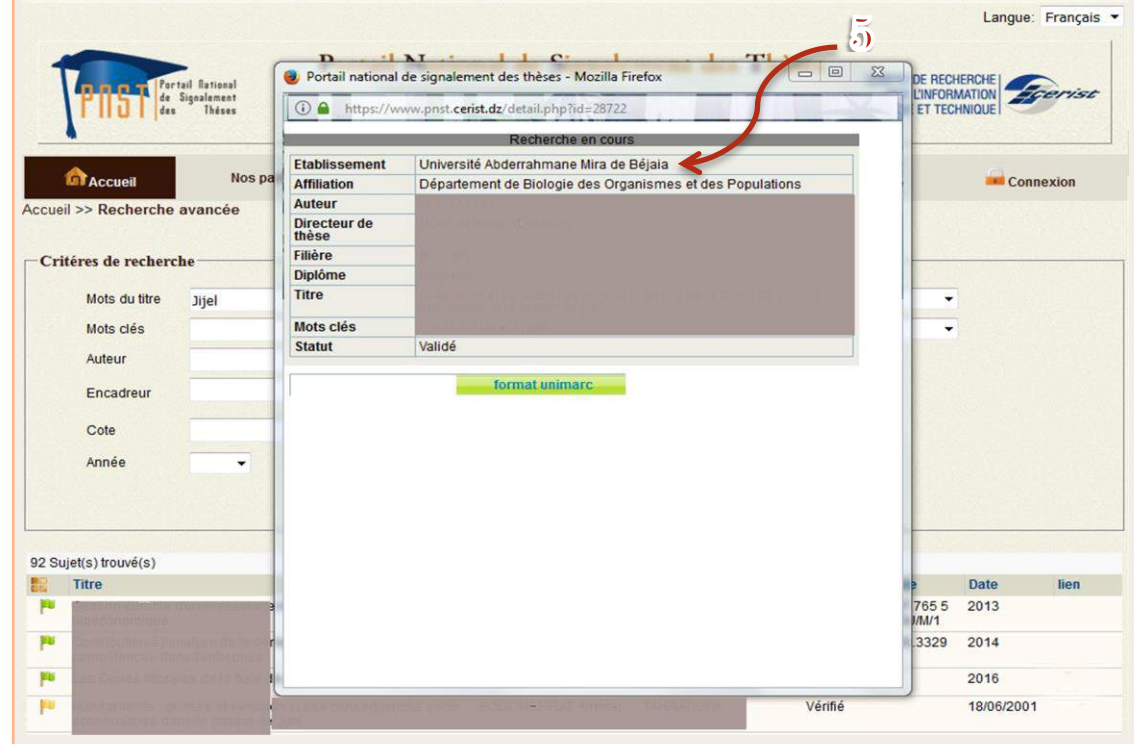

# Bonne recherche !

**N.B.** Si vous n'avez pas ouvert de session sur le site SNDL, vous pouvez directement appuyer sur le lien : ["Télécharger une thèse PDF"](https://www.sndl.cerist.dz/) à partir du PNST (voir page 3), mais on vous le déconseille.

Bibliothèque Universitaire Centrale Jijel Pôle Tassoust

> **Campus Tassoust** 18004, Tassoust